**Если Вы уже принимали участие в конкурсе и были зарегистрированы на сайте ранее, то заново проходить регистрацию не нужно. Восстановите пароль и зайдите в ваш личный кабинет (после 20 января 2020 года).**

1. Зайдите в Ваш личный кабинет: нажмите кнопку «Вход» и введите логин и пароль.

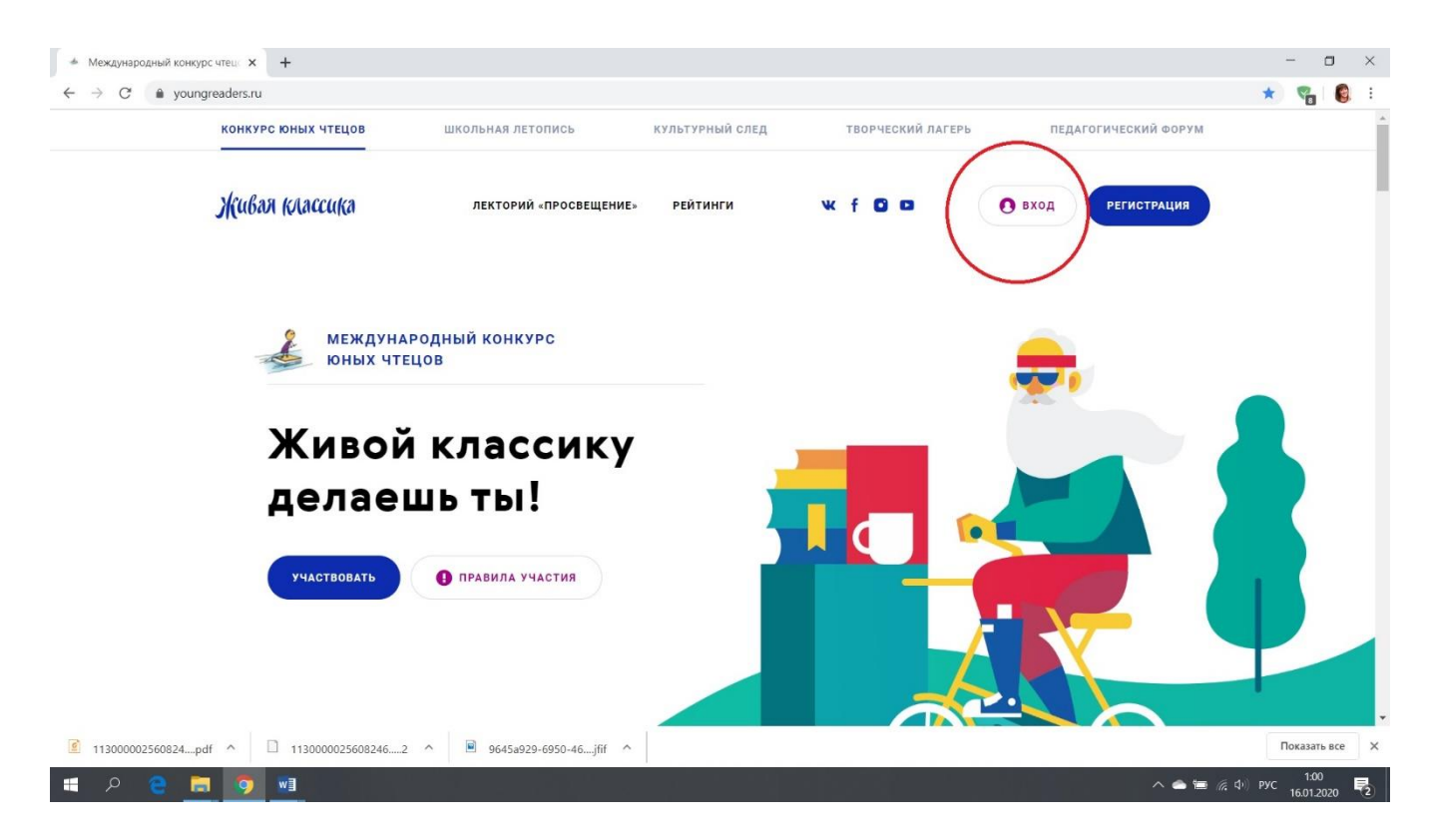

2. Воспользуйтесь формой для восстановления пароля или войдите с имеющимся паролем.

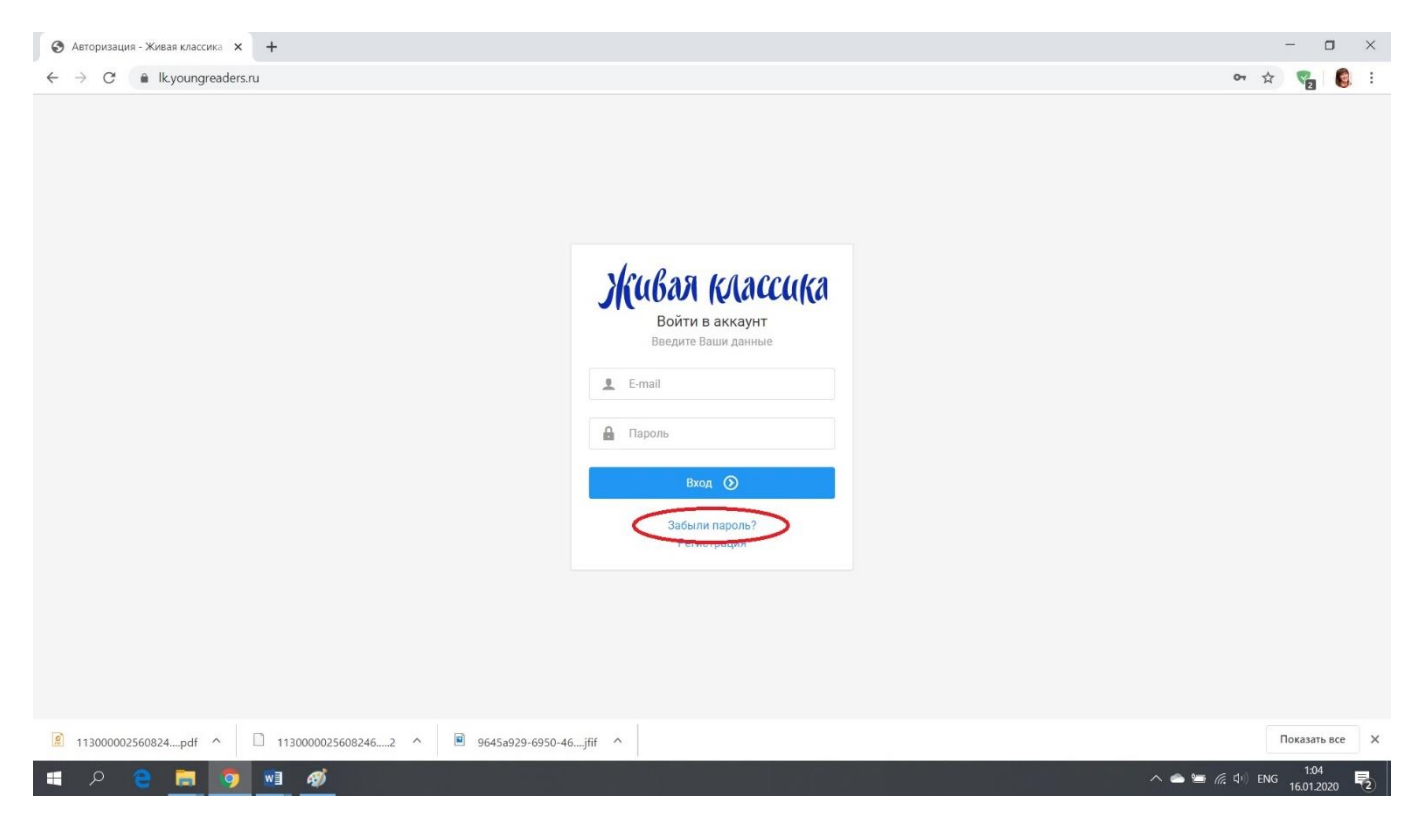

**Если Вы участвуете в конкурсе в первый раз, Вам нужно пройти регистрацию на сайте:**

1. Зарегистрируйтесь на сайте: [https://youngreaders.ru](https://youngreaders.ru/)

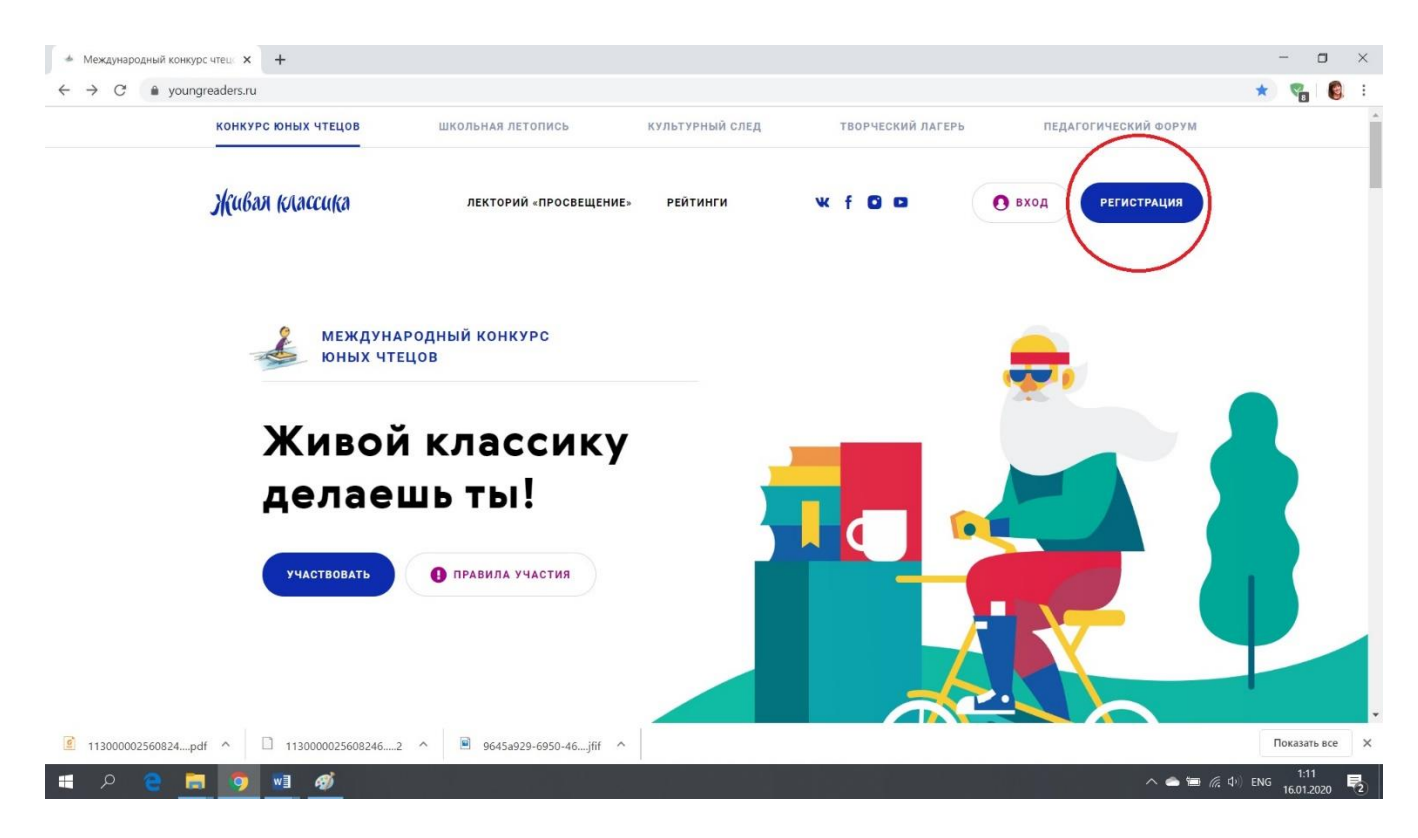

2. Выберите конкурс – Всероссийский или Международный.

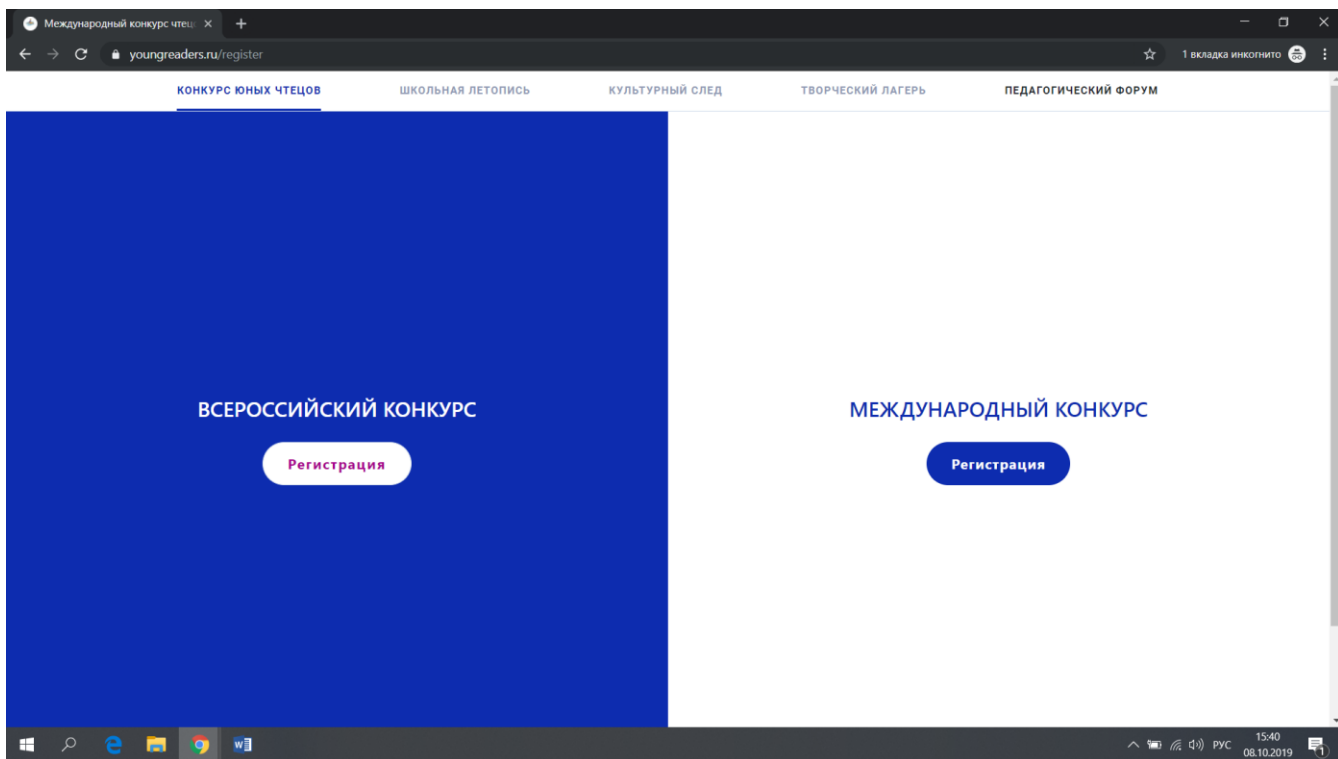

3. Введите адрес электронной почты, нажмите «Продолжить».

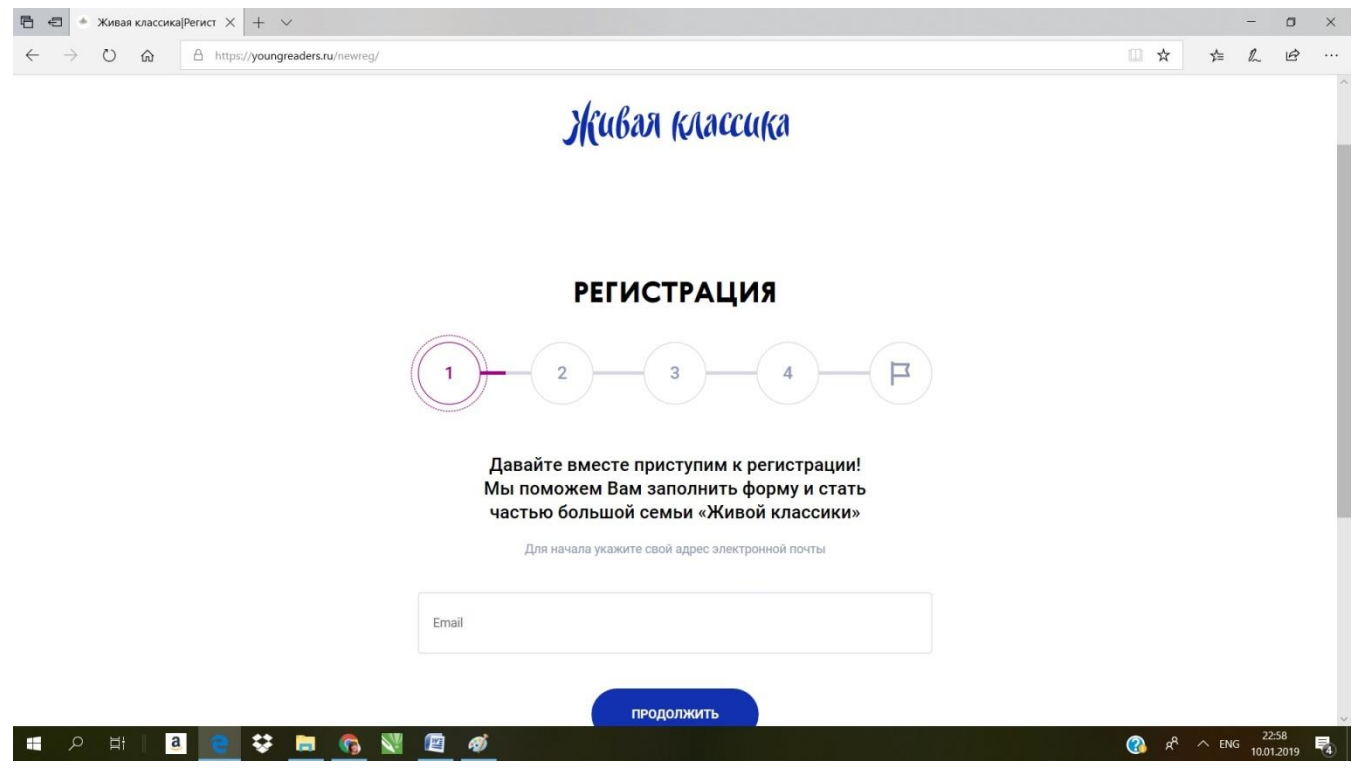

4. На Вашу электронную почту придёт код подтверждения. Введите код и нажмите «Продолжить». Если код не приходит, пожалуйста, проверьте папку «Спам», письмо могло попасть туда.

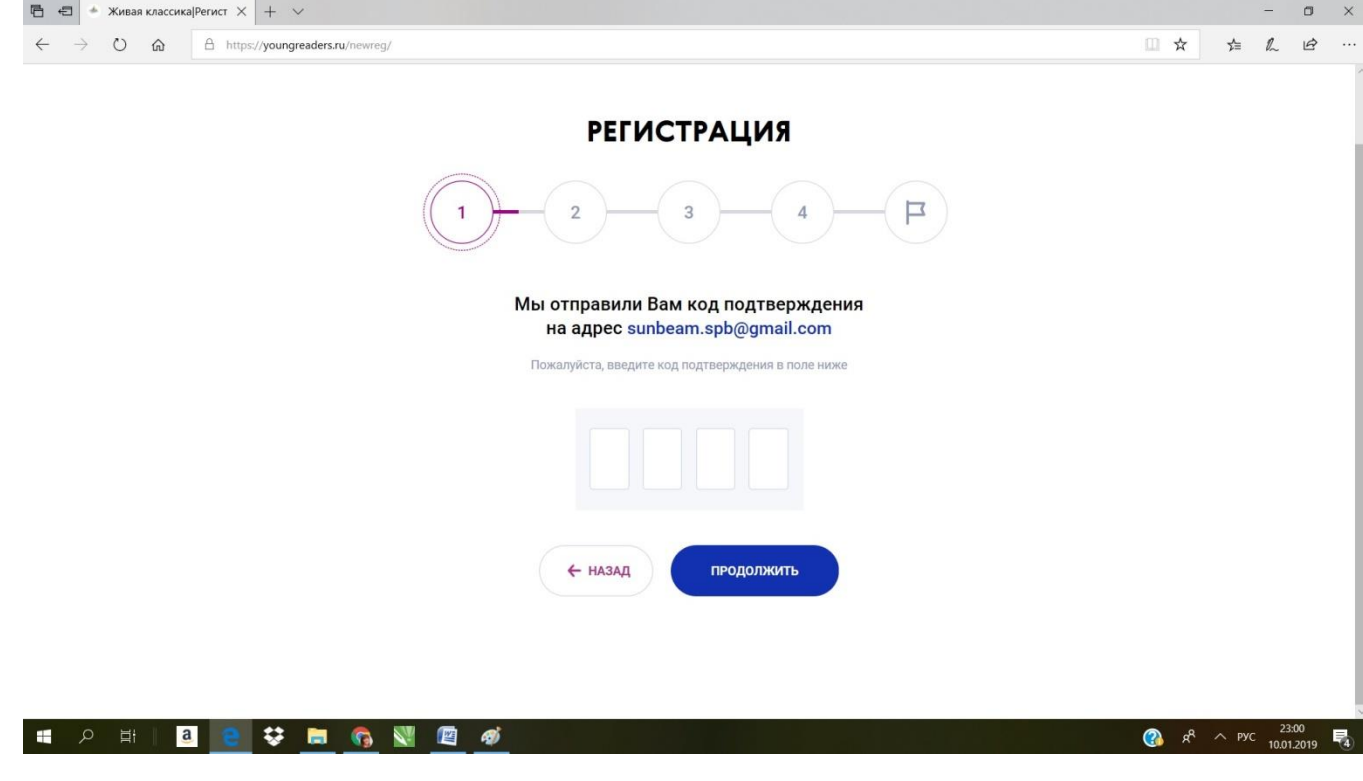

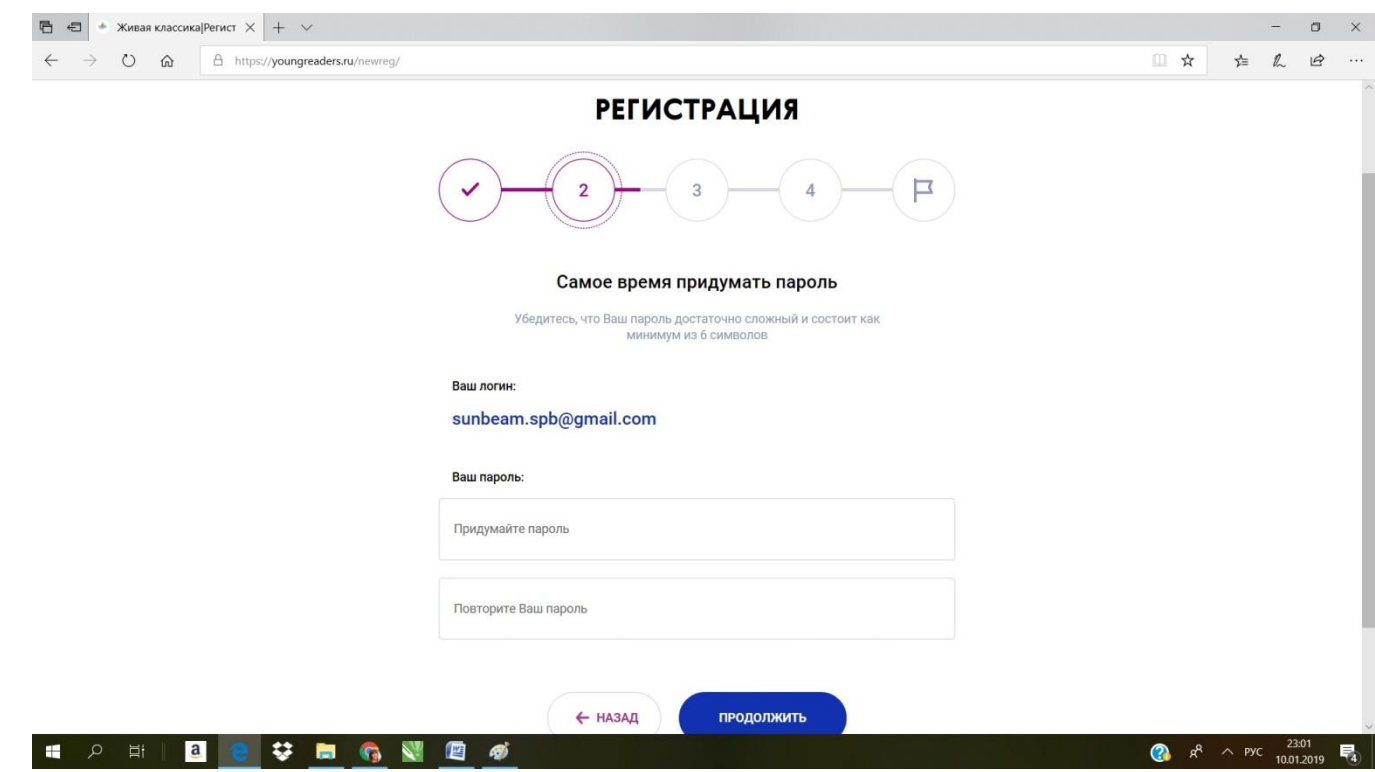

5. Придумайте и введите пароль. Нажмите «Продолжить».

6. Выберите статус. Нажмите «Участвовать в конкурсе».

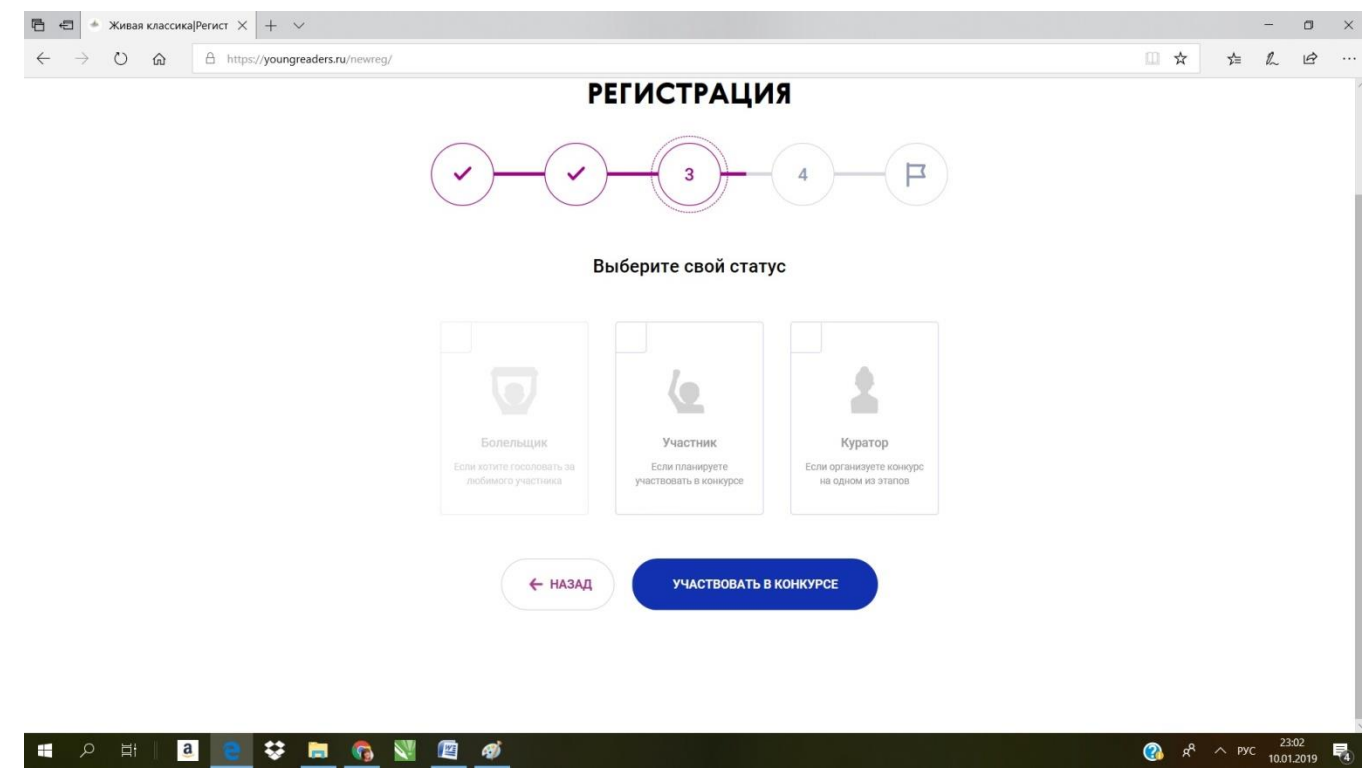

![](_page_4_Picture_7.jpeg)

Поставьте галочку, что Вы даёте согласие на обработку персональных данных. Нажмите «Участвовать в конкурсе». Регистрация завершена.